Information Session for the EIA Respondent Portal Quarterly Survey of Industrial, Commercial & Institutional Coal Users (EIA-3)

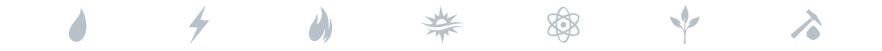

Tuesday, September 14, 2021 Thursday, September 16, 2021

U.S. Energy Information Administration Office of Energy Statistics

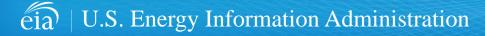

Independent Statistics & Analysis | www.eia.gov

# Agenda

This presentation addresses the following:

- What's new & why
- How to register for and use the new EIA Respondent Portal
- How to sign in, navigate and submit the webform, including data validation
- Timeline for registering and reporting
- Ask questions and get answers

| eia U.S. Energy Information<br>Administration                                                                                                    |                                                                                                    | 1, |
|----------------------------------------------------------------------------------------------------|----------------------------------------------------------------------------------------------------|----|
| Respondent Portal                                                                                                    | Learn more about EIA forms HELP                                                                                                    |    |
| WELCOME TO THE EIA RESPONDENT PORTAL                                                                                                    |                                                                                                    |    |
| The U.S. Energy Information Administration (EIA) collects, analyzes, and disseminates independent and impartial energy information to promote s<br>Your facility has been selected to complete a form. In order to submit your responses, please register and sign in to the Respondent Portal. | sound policymaking, efficient markets, and public understanding of energy and its interaction with the economy and the environment. |    |
| Already have an account?                                                                                                    | Don't have an account?                                                                                                    |    |
| If you have already created a EIAAccount, you may sign in below.                                                                                                    | Register for your EIA Account to access your survey.                                                                                |    |
| User name                                                                                                    | REGISTER                                                                                                    |    |
| Password Password                                                                                                    |                                                                                                    |    |
| SIGN IN<br>Trouble signing in?                                                                                                    |                                                                                                    |    |

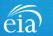

### What's New and Why?

EIA has developed a **new** Respondent Portal to submit your EIA-3 form via a webform.

#### EIA Data xChange Portal (Current)

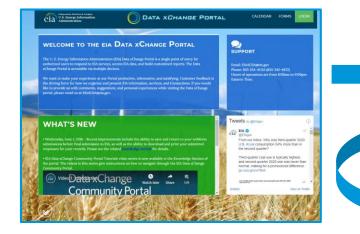

For reference, respondents can download the form and instructions at <u>https://www.eia.gov/survey/</u>

#### New Respondent Portal (Webform launches Oct. 1 for 3rd Quarter data)

| Respondent Portal Learn more about EA homes HELP |                                                                                                    |  |                                                                                                    |  |  |  |  |  |
|--------------------------------------------------|----------------------------------------------------------------------------------------------------|--|----------------------------------------------------------------------------------------------------|--|--|--|--|--|
| WELCOME TO THE EIA RESPONDENT POR                | TAL                                                                                                    |  |                                                                                                    |  |  |  |  |  |
|                                                  | <ul> <li>A) collects, analyzes, and disseminates independent ar<br/>rm. In order to submit your responses, please register a</li> </ul> |  | ound policymaking, efficient markets, and public understanding of energy and its interaction with the economy and the environment. |  |  |  |  |  |
|                                                  | Already have an account?                                                                                                    |  | Don't have an account?                                                                                                    |  |  |  |  |  |
| If you have                                      | already created a EIA Account, you may sign in below.                                                                                   |  | Register for your EIA Account to access your survey.                                                                               |  |  |  |  |  |
| User na                                          | me User name                                                                                                    |  | REGISTER                                                                                                    |  |  |  |  |  |
| Passwor                                          | d Password                                                                                                    |  |                                                                                                    |  |  |  |  |  |
|                                                  | SIGN IN                                                                                                    |  |                                                                                                    |  |  |  |  |  |
|                                                  | Trouble signing in?                                                                                                    |  |                                                                                                    |  |  |  |  |  |

#### Why the New Portal?

- New interface same look on survey form
- More user friendly; reduced respondent burden
- Respondent has more control in data validation
- More secure transmission of data

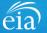

### How to Access the EIA Respondent Portal

#### **Access Instructions**

All respondents must register for an account in the EIA Respondent Portal to access the EIA-3 webform. Respondents will receive a one-time email with a new Entity ID that will appear in the Respondent Portal. Once registered, respondents can use the **Sign In** section of this page.

- · Follow the link to EIA's online reporting system which will be provided
- First time users click on the **Register** button
- Please use the Google Chrome internet browser
- Use this link to access the EIA Respondent Portal: <u>https://survey.eia.gov</u>

| eia biopoles transmit of holps<br>U.S. Energy Information<br>Administration |                                                                                                    |                                                                                                    |  |  |  |  |
|-----------------------------------------------------------------------------|----------------------------------------------------------------------------------------------------|----------------------------------------------------------------------------------------------------|--|--|--|--|
| <b>Respondent Portal</b>                                                    |                                                                                                    | Learn more about EIA forms HELP                                                                                                    |  |  |  |  |
| WELCOME TO THE EIA RESPONDENT PORTAL                                        |                                                                                                    |                                                                                                    |  |  |  |  |
|                                                                             | analyzes, and disseminates independent and impartial energy information to promot<br>to submit your responses, please register and sign in to the Respondent Portal. | e sound policymaking, efficient markets, and public understanding of energy and its interaction with the economy and the environment. |  |  |  |  |
| Alrea                                                                       | ady have an account?                                                                                                    | Don't have an account?                                                                                                    |  |  |  |  |
| If you have already creat                                                   | ted a EIA Account, you may sign in below.                                                                                                    | Register for your EIA Account to access your survey.                                                                                  |  |  |  |  |
| User name User                                                              | name                                                                                                    | REGISTER                                                                                                    |  |  |  |  |
| Password Passw                                                              | word                                                                                                    |                                                                                                    |  |  |  |  |
| 1                                                                           | SIGN IN<br>Trouble signing in?                                                                                                    |                                                                                                    |  |  |  |  |

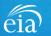

#### **Access Instructions**

Enter the information provided to you via the invitation email to register:

- Email
- · First and last name
- Entity ID
- Phone
- Company name

\*Note: Please include all contact information provided in the invitation email, including Entity ID. We recommend using the copy/paste function to avoid mistakes.

Optional information includes your job title and manager's identification information.

Click on the radial button yes/no to indicate if you are responsible for submitting data on behalf of your company.

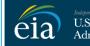

U.S. Energy Information Administration

#### **RETURN TO RESPONDENT PORTAL**

| Email *                    |
|----------------------------|
| eiatesting.mod61@yahoo.com |
| First name *               |
| Cynthia                    |
| Last name *                |
| Sirk                       |
| Entity ID                  |
| 55555911                   |
| Phone *                    |
| 240-298-6819               |
| Cancel Register            |
| ~                          |

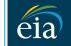

Independent Statistics & Analysis U.S. Energy Information Administration

#### **RETURN TO RESPONDENT PORTAL**

| Company Name *                                                     |
|--------------------------------------------------------------------|
| EIA Training Company                                               |
| Job Title                                                          |
| Office Manager                                                     |
| Manager's Full Name                                                |
| John Doe                                                           |
| Manager's Email                                                    |
| johndoe@yahoo.com                                                  |
| Manager's Phone No                                                 |
| 240-298-6820                                                       |
| Are you responsible for submitting data on behalf of your company? |
| S Yes                                                              |
| ○ No                                                               |
| Cancel Register                                                    |
| $\searrow$                                                         |
|                                                                    |

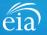

#### **Access Instructions**

Once the registration information has been entered, and the information matches what EIA has on file for your company, EIA will send an email with instructions for accessing the Respondent Portal.

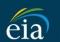

Independent Statistics & Analysis U.S. Energy Information Administration

Thank you for registering! Please check your email for further instructions.

**RETURN TO RESPONDENT PORTAL** 

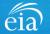

#### **Access Instructions**

Note: if the contact information entered on the registration page does not match the information provided in the invitation email, an EIA Customer Care Team member will contact you via email with instructions to obtain access to the Respondent Portal.

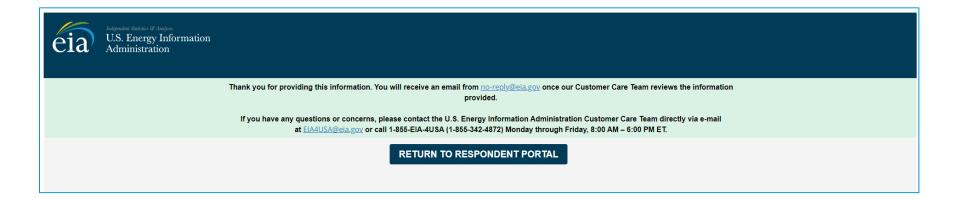

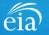

#### **Access Instructions**

Respondents will receive an email that confirms their registration approval with a temporary password and instructions on how to proceed. Once this email is received, return to the Respondent Portal to continue the registration process.

| <ul> <li>Registration Approved</li> </ul>                                                                                                    | Yahoo/Inbox 🖈                      |
|----------------------------------------------------------------------------------------------------|------------------------------------|
| EIA <no-reply@eia.gov><br/>To: testusereia+oesgroup@gmail.com, eiatesting.mod61@yahoo.com</no-reply@eia.gov>                                                                                                    | 📇 Wed, Dec 16 at 8:22 AM ★         |
| Dear Cynthia Sirk,                                                                                                    |                                    |
| In accordance with the U.S. Energy Information Administration's (EIA) survey selection and respondent identification process, it has been determined that elatesting.mod61@yahoo.com me the Respondent Portal.                  | ets the requirements for accessing |
| If you have any questions or concerns, please contact the U.S. Energy Information Administration Customer Care Team directly via e-mail at <u>EIA4USA@eia.gov</u> , or call 1-855-EIA-4USA (1-<br>Friday, 8:00 AM – 6:00 PM ET. | 855-342-4872) Monday through       |
| Below is a temporary password. Upon logging in you will be required to change your password. Password: IUERE2D https://crmqa.eia.doe.gov:8443/prweb/PRServletCustom                                                             |                                    |
| Thomas Leckey, Acting Director<br>Office of Survey Operations                                                                                                    |                                    |
| <b>▲ ▲ → …</b>                                                                                                    | 0                                  |

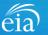

#### **Access Instructions**

On the Respondent Portal landing page, enter your email address as the **User Name** and the temporary password provided in the registration approval email.

Click **Sign In** to continue the registration process. If you have any problems with your password, click on the **Trouble Signing in?** link for instructions to reset your password.

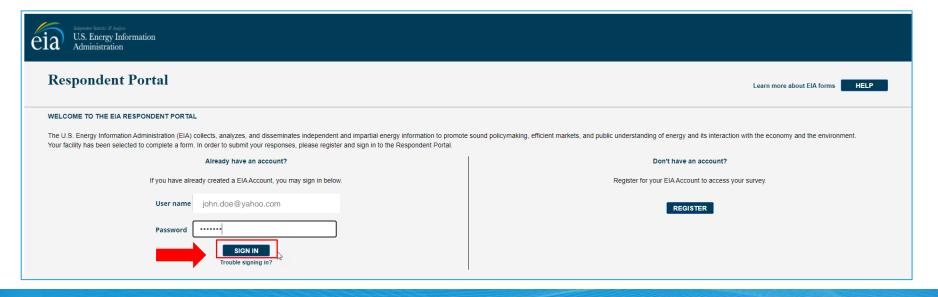

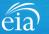

#### **Access Instructions**

You will be required to reset your temporary password to a permanent one that meets the EIA security requirements. Click **Submit** to continue the registration process.

Once you have created a new password, you will receive a confirmation screen as follows:

Your password has been successfully changed!

**RETURN TO RESPONDENT PORTAL** 

Click on the **Return to Respondent Portal** link to log in once more with your User name (email address) and new password to proceed to your EIA-3 webform.

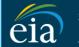

N

C

Independent Statistics & Analysis U.S. Energy Information Administration

- Password must be 12 characters long.
- · Password first seven characters of the password must contain a special character.
- · Password must contain at least one number.
- Password must contain one Upper case character.
- Password must contain one lower case character.

| ew Password \star     |
|-----------------------|
|                       |
| onfirm Password \star |
|                       |
| Submit Cancel         |

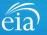

### Registration via the EIA Respondent Portal with Two-Factor Authentication

#### **Access Instructions**

After your successful log in with a permanent password, EIA will send a one-time passcode via email. Enter the eight-digit passcode and click on **Verify One Time Passcode** to proceed to your EIA-3 webform.

Note: this passcode expires within five minutes. If you mistype the code or pass the five-minute activation period, simply click on the Resend button and check your email for a new passcode. This twofactor authentication step will be required for log in each time you access the Respondent Portal.

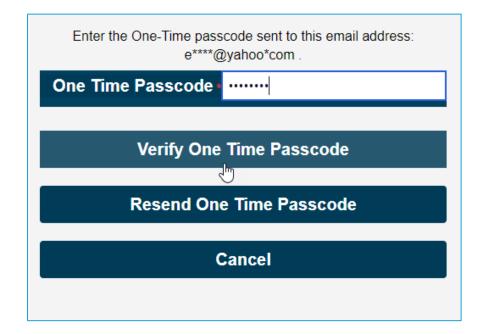

A note about two-factor authentication: The cybersecurity threat landscape is constantly changing and evolving. Cyber-attacks are becoming more sophisticated and require network and system defenders to deploy more advanced protection capabilities. Two-factor authentication is one such capability that decreases risk of compromise by creating additional complexity for the attacker to compromise a system.

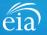

#### **Access Instructions**

U.S. Energy Information Administration

The final step to access the EIA-3 webform is to view and agree to EIA's Warning Privacy and Security Notice. Respondents can read the Rules of Behavior by clicking on the link provided then click on the **Agree** button to proceed.

eia

Legal Notice

\*\* For Official Use Only \*\*

WARNING PRIVACY, AND SECURITY NOTICE

This is a Federal computer system and is the property of the United States Government. Users have no explicit or implicit expectation of privacy.

With the exception of individually identifiable data or information collected exclusively for statistical purposes under a pledge of confidentiality (i.e. data protected from disclosure by the Confidential Information Protection and Statistical Efficiency Act of 2002, Public Law 107-347), in accordance with applicable law any use of this system and all files on this system may be intercepted, monitored, recorded, copied, audited, inspected, and disclosed to authorized site, Department of Energy, and law enforcement personnel, as well as authorized officials of other agencies both domestic and foreign. By using this system, the user consents to lawful interception, monitoring, recording, copying, auditing, inspection, and disclosure at the discretion of authorized site or Department of Energy personnel.

Unauthorized or improper use of this system may result in administrative disciplinary action and civil and/or criminal penalties. By continuing to use this system you indicate your awareness of and consent to these terms and conditions of use.

#### Rules of Behavior

I abide by the following rules of behavior Rules of Behavior

DISAGREE

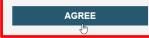

eia

12

### Accessing Your EIA-3 Webform

#### My Dashboard

**My Dashboard** is a landing page that allows the respondent to (1) navigate to forms that need to be filed, (2) view completed surveys and (3) compose and/or view any messages between the respondent and EIA.

The Dashboard will present the number of cycles needing to be filed, the number of completed surveys, and any messages to the Respondent. To begin filing EIA-3 data via the webform, click on the **To Do** button.

| tndependent Statistics & Ana<br>U.S. Energy Inform<br>Administration | <sup>pris</sup><br>tion Respondent Portal | EIA Training Company: Washington, DC 🗸 😋 |
|----------------------------------------------------------------------|-------------------------------------------|------------------------------------------|
| 🏳 To Do                                                              | My Dashboard                              | Refresh list                             |
| Completed Surveys                                                    | To Do: 3                                  |                                          |
| Messages                                                             | 10 00. 3                                  |                                          |
| 2: Contact EIA                                                       | Completed Surveys:                        |                                          |
|                                                                      | Messages: 0                               |                                          |

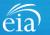

### Accessing Your EIA-3 Webform

#### My Dashboard

Note: If you submit multiple reports, use the drop down arrow to navigate.

Clicking on the desired name populates the **My Dashboard** landing page allowing access to the **To Do**, **Completed Surveys**, and **Message** links for each entity.

| U.S. Energy Inform<br>Administration | nymin<br>ation Respondent Portal | EIA Training - Coal Coking Plant: WASHINGTON, DC       |
|--------------------------------------|----------------------------------|--------------------------------------------------------|
| v3<br>尸 To Do                        | My Dashboard                     | EIA Training - Coal Coking Plant: WASHINGTON, DC       |
| Completed Surveys                    |                                  | EIA Training - Coal Consumer: WASHINGTON, DC           |
| Messages                             | To Do: 8                         | EIA Training - Coal Gasification Plant: WASHINGTON, Co |
| 요 Contact EIA                        |                                  | EIA Training - Coal Liquefaction Plant: WASHINGTON, DC |
|                                      | Completed Surveys:<br>0          | EIA Training - Coal Refining Plant: WASHINGTON, DC     |
|                                      | Messages: 0                      |                                                        |
|                                      |                                  |                                                        |
|                                      |                                  |                                                        |

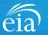

### Accessing Your EIA-3 Webform

#### My To Do

The **To Do** tab provides a link to the webform(s) your company is required to file.

Click on the Entity ID number (hyperlinked in blue) to access the EIA-3 webform.

| eia Independent Statistics A Anal<br>U.S. Energy Informa<br>Administration | <sub>tyris</sub><br>ation Resp | ondent Portal                |             |                |                             |                |                  | EIA Training - Coa | l Consumer: WASHINGTON, DC 🛛 🗸 |
|----------------------------------------------------------------------------|--------------------------------|------------------------------|-------------|----------------|-----------------------------|----------------|------------------|--------------------|--------------------------------|
| <ul> <li>☐ To Do</li> <li>☐ Completed Surveys</li> </ul>                   | My To D<br>All (               | o<br>Dpen Survey Submissions |             |                |                             |                |                  |                    | Refresh                        |
| Messages                                                                   |                                | ID                           | Survey Type | Location       | Report For                  | Current Status | Survey Due Date  | Last updated by    | Last Updated Time              |
| 🧏 Contact EIA                                                              |                                | S-21060                      | EIA-3       | WASHINGTON, DC | July - September,<br>2022   | Not Started    | October 31, 2022 | RespondentSurveyWB | August 25, 2021 9:00:51 AM EDT |
|                                                                            |                                | S-21056                      | EIA-3       | WASHINGTON, DC | October - December,<br>2022 | Not Started    | January 31, 2023 | RespondentSurveyWB | August 25, 2021 9:00:45 AM EDT |
|                                                                            |                                | S-21052                      | EIA-3       | WASHINGTON, DC | January - March,<br>2023    | Not Started    | April 30, 2023   | RespondentSurveyWB | August 25, 2021 8:59:46 AM EDT |
|                                                                            |                                | •                            |             |                |                             |                |                  |                    |                                |

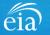

### **Best Practices Using the EIA-3 Webform**

Browser

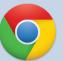

Google Chrome is the best option for optimal portal and webform performance. Other browsers will work; however, some visibility issues may occur.

# Navigation

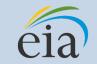

Click on the EIA logo at the top of any screen to return to the EIA Respondent Portal Dashboard at any time

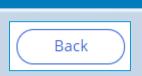

**Navigation** 

Utilize the back button within the webform rather than your browser's back button. This button is located at the bottom of each screen.

Print

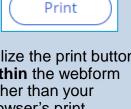

Utilize the print button within the webform rather than your browser's print function. This button is located at the bottom of each screen.

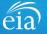

### Advantages of using the EIA-3 Respondent Portal & Webform

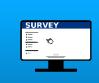

### Accessibility

• Ability to access current cycles, enter data, and view previous submissions (beginning with the Q3 cycle)

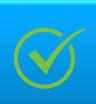

### **Data Validation**

- Webform contains interactive edits
- Exception Dashboard allows for data review and error resolution

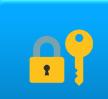

### **Account Security**

 Access to data and submissions only allowed by registered users

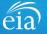

### Sections of the EIA-3 Form to File based on Type of Operation

#### All EIA-3 respondents will file Sections 1, 2, 3 and 4.

The Respondent Portal enables only the Sections that are required for your type of operation.

| Coal Consumer           | Complete Sections 1, 2, 3 and 4. Complete Section 9 (Comments) if applicable.    |
|-------------------------|----------------------------------------------------------------------------------|
| Coal Coking Plant       | Complete Sections 1, 2, 3, 4 and 5. Complete Section 9 (Comments) if applicable. |
| Coal Gasification Plant | Complete Sections 1, 2, 3, 4 and 6. Complete Section 9 (Comments) if applicable. |
| Coal Liquefaction Plant | Complete Sections 1, 2, 3, 4 and 7. Complete Section 9 (Comments) if applicable. |
| Coal Refining Plant     | Complete Sections 1, 2, 3, 4 and 8. Complete Section 9 (Comments) if applicable. |

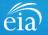

### Filing the EIA-3 Webform – Section 1 Respondent Identification

| Section 1                                                                                                    | (S-21052) IN PRO | OGRESS                                                                         |           |                                                            | eia             | EIA-3: Quart | erly Survey of In | dustrial, Comm | ercial, & Institu | tional Coal Users | (January - March, 20 | OMB No. 1905-0167<br>023) Expiration Date: 08/31/2023<br>Burden: 1.25 Hours |
|----------------------------------------------------------------------------------------------------|------------------|--------------------------------------------------------------------------------|-----------|------------------------------------------------------------|-----------------|--------------|-------------------|----------------|-------------------|-------------------|----------------------|-----------------------------------------------------------------------------|
| Section 1 contains pre-loaded<br>respondent identification<br>information.<br>If you need to change any of<br>the information in Section 1,<br>you must contact EIA for<br>assistance.<br>Email: eia4usa@eia.gov | Reporti<br>Compa | Section 2<br>n 1: Respondent<br>ng Period:<br>any Name:<br>Business As:<br>on: | Section 3 | Section 4<br>January - Ma<br>EIA Training<br><br>WASHINGTO | - Coal Consumer | Section 6    | Section 7         | Section 8      | Section 9         | Preview           |                      |                                                                             |
| (1-855-342-4872)<br>Click <b>Continue</b> to proceed.                                                                                                    |                  |                                                                                |           |                                                            |                 |              |                   |                |                   |                   |                      |                                                                             |
|                                                                                                    | Cancel           |                                                                                |           |                                                            |                 |              |                   |                |                   |                   | $\subset$            | Print Continue                                                              |

eia

## Filing the EIA-3 Webform – Section 2 Company and Site Information

#### Section 2

#### Section 2 captures

- NAICS code
- Product description
- Primary product and/or services
- Status of a coke oven, coal-fired electric generating nameplate capacity, information on use of other fuels for co-firing, and carbon capture equipment

Use the **Continue** button to proceed to the next section.

| 2) IN PROGRESS                                                          |                                                       |                          |                     |                      | EIA-3: Quarter                      | / Survey of Ind | OMB No. 1905-01<br>dustrial, Commercial, & Institutional Coal Users (January - March, 2023) Explanation Date: O<br>Burdeau 1.0 Schou |
|-------------------------------------------------------------------------|-------------------------------------------------------|--------------------------|---------------------|----------------------|-------------------------------------|-----------------|----------------------------------------------------------------------------------------------------|
| Section 1 Section                                                       | on 2 Section 3                                        | Section 4 Section 5      | Section 6           | Section 7            | Section 8 Section 9                 | Preview         | Burden: 1.25 Hou                                                                                                    |
|                                                                         | ny and Site Informatio<br>merican Industry Classifica |                          | brief product descr | iption of the compar | ny's primary products and/or servio | es.             |                                                                                                    |
| NAICS Code                                                              |                                                       |                          |                     |                      | 322 - Paper Manufacto               | iring           | ~                                                                                                    |
| Product description                                                     |                                                       |                          |                     |                      | Paper product manufa                | octuring        |                                                                                                    |
| 2) Does this site oper                                                  | ate a coke oven?                                      |                          |                     |                      | No 🗸                                |                 |                                                                                                    |
| 3) Which of the follow                                                  | ving options best describes                           | your company's primary 🕕 |                     |                      | Manufacturing Facilities            | i (Skip to 5)   | Question 3 is pre-populated                                                                                                    |
| product and/or servic<br>5) Does this site have<br>nameplate capacity o | a coal-fired electric genera                          | U ting (                 |                     |                      | ○ Yes<br>● No                       |                 | and cannot be edited.<br>Contact EIA if incorrectly                                                                                  |
| 6) Does this site use a                                                 | nother fuel for co-firing? (                          | D                        |                     |                      | • Yes                               |                 | coded.                                                                                                    |
| <sup>6A)</sup><br>Additional Fuel Sou                                   | rce and Heat Content                                  |                          |                     |                      |                                     |                 |                                                                                                    |
|                                                                         | Addition                                              | al Fuel Source           |                     | Heat Co              | ntent of Fuel                       |                 |                                                                                                    |
| Type of Fuel                                                            | Quantity                                              | Unit of Measurement      |                     | Heat Content         | Unit of Measurement                 | Add             |                                                                                                    |
| Natural Gas                                                             | 10000                                                 | Million cubic feet       | ~                   | 1000                 | BTU/cubic foot 🗸                    | Remove          |                                                                                                    |
| Wood Waste                                                              | 2000                                                  | Pounds                   | ~                   | 9000                 | BTU/Ib V                            | Remove          |                                                                                                    |
| 7) Does this site have                                                  | carbon capture equipment                              | ?                        |                     |                      | ○ Yes<br>● No                       |                 |                                                                                                    |
| Section Comments                                                        |                                                       |                          |                     |                      |                                     |                 |                                                                                                    |
|                                                                         |                                                       |                          |                     |                      |                                     |                 | Print Continue                                                                                                    |

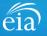

## Filing the EIA-3 Webform – Data Entry

#### A Note on Data Entry

As you enter data on the webform, edits will flag in addition to the full-form edits once all data are entered and submitted.

In this example, the respondent chose the NAICS code from the drop down menu and skipped the product description by mistake. Notice the red text under the empty data field (Value cannot be blank). If the respondent clicks Continue, a warning will appear on screen before advancing to the next Section.

| ✓ Section 1                           | Section 2      | Section 3                         | Section 4      | Section 5          | Section 6           | Section 7             | Section 8          | Section 9          | Preview        |
|---------------------------------------|----------------|-----------------------------------|----------------|--------------------|---------------------|-----------------------|--------------------|--------------------|----------------|
| Continue De Com                       |                | 514 a. In fa une - +1             |                |                    |                     |                       |                    |                    |                |
| Section 2: Con<br>1) Provide the No   |                |                                   |                | ICS) code and a br | ief product descrip | tion of the compa     | any's primary proc | lucts and/or servi | ces.           |
| NAICS Code                            |                |                                   |                |                    | 322 -               | Paper Manufacturi     | ng                 | $\sim$             |                |
| Product description                   | on             |                                   |                |                    | Enter               | Product Description   |                    |                    |                |
|                                       |                |                                   |                |                    | Value ca            | nnot be blank         |                    |                    |                |
| 2) Does this site                     | operate a cok  | e oven?                           |                |                    | No                  | $\checkmark$          |                    |                    |                |
| 3) Which of the f<br>product and/or s |                | ons best describes                | your company's | primary 🕕          | Manuf               | acturing Facilities ( | Skip to 5)         |                    |                |
| 5) Does this site<br>nameplate capa   |                | red electric genera<br>r greater? | ating (i)      |                    | ◯ Ye<br>● No        |                       |                    |                    |                |
| 6) Does this site                     | use another fi | uel for co-firing?(               | D              |                    | O Ye                |                       |                    |                    |                |
| 7) Does this site                     | have c<br>SL   | urveyuat.e                        | eia.gov sa     | ays                |                     |                       |                    |                    |                |
|                                       | PI             | ease corre                        | ct flagged     | fields befo        | ore submitti        | ng the fori           | m!                 |                    |                |
| Back                                  |                |                                   |                |                    |                     |                       | _                  |                    | Print Continue |
|                                       |                |                                   |                |                    |                     |                       |                    | ок                 |                |

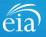

## Filing the EIA-3 Webform – Section 3 Coal Consumption and Cost at this Site

#### **Section 3**

Section 3 captures information on consumption and cost of coal. Ending coal stocks are auto-calculated based on information entered in Question 1. Use the adjustment field to make any necessary changes to ending coal stocks outside of known coal receipts and coal consumed.

Note: As you enter data on the webform, respondents can hover over the Tool Tips icon ( ) to assist with helpful information and guidance. Pop up screens will appear with helpful hints.

| Image: The structure of advance of a backer of the structure of advance of a backer of a backer | 24052)             |                        |                       |                        |                  |                     | <u></u>              | 2. 0    |              |                      |                        |                         |                     | OMB No. 1905-0167  |
|----------------------------------------------------------------------------------------------------|--------------------|------------------------|-----------------------|------------------------|------------------|---------------------|----------------------|---------|--------------|----------------------|------------------------|-------------------------|---------------------|--------------------|
| Section 3: Coal Consumption and Cost at this Site     Please note that Ending Coal Stocks from Previous Quarter are pre-filled from the prior quarters Ending Coal Stocks value.     1) Report the following disposition at this site during the reporting quarter:   Cauntry of Coal Received During Quarter   Quantry of Coal Received During Quarter   Quantry of Coal Consumed During Quarter   Quantry of Coal Consumed During Quarter   Adjustments   Cal Stocks from Previous Quarter   Adjustments   Coal Stocks   Partice Coal Received at this site during the reporting quarter?   Coal Consumed During Quarter   Coal Stocks   Coal Consumed During Quarter   Coal Stocks   Coal Consumed During Quarter   Coal Consumed During Quarter   Coal Consumed During Quarter   Coal Coal Received at this site during the reporting quarter?   Coal Coal Stocks   Coal Coal Received at the site during the reporting quarter?   Coal Coal During Quarter   Coal Coal Coal Received at the site during the reporting quarter?   Coal Coal Coal Received at the site during the reporting quarter?   Stocks from the receive coal from a broker during the reporting quarter?   Yes   No   Stocks from the receive coal from a broker during the reporting quarter?   Yes   No   Stocks from the receive coal from a broker during the reporting quarter?                                                                                                    | 21052) IN PROGRESS |                        |                       |                        |                  |                     | eia <sup>, eia</sup> | -3: Qua | rterly sur   | vey of industria     | al, Commercial, & l    | Institutional Coal User | s (January - March, | Burden: 1.25 Hours |
| Please note that Ending Coal Stocks from Previous Quarter are pre-filled from the prior quarters Ending Coal Stocks value.     1) Report the following disposition at this site during the reporting quarter:   Inding Coal Received During Quarter ()   Quantity of Coal Received During Quarter ()   Quantity of Coal Consumed During Quarter   Adjustments ()   Ending Coal Stocks from Streker during the reporting quarter?   Total Cost of Delivered Coal Received During Quarter ()   Stocks from Previous Quarter ()   () () () () () () () () () () () () () (                                                                                                    | ✓ Section 1        | ✓ Section 2            | Section 3             | Section 4              | Section 5        | Section 6           | Section 7            | Sect    | on 8         | Section 9            | Preview                |                         |                     |                    |
| Please note that Ending Coal Stocks from Previous Quarter are pre-filled from the prior quarters Ending Coal Stocks value.     1) Report the following disposition at this site during the reporting quarter:   Ending Coal Stocks from Previous Quarter   Quantity of Coal Received During Quarter   Quantity of Coal Consumed During Quarter   Adjustments   Cal Stocks   Ending Coal Stocks   Please the coal received at this site during the reporting quarter?   Total Cost of Delivered Coal Received During Quarter   Section at the steredure coal from a broker during the reporting quarter?   Total Cost of Delivered Coal Received During Quarter   Section Comments   Yes   No Section Comments                                                                                                    | Section 2          | Cool Concumpti         | on and Cost at        | this Site              |                  |                     |                      |         |              |                      |                        |                         |                     |                    |
| 1) Report the following disposition at this site during the reporting quarter:   Guantity of Coal Received During Quarter ()   Quantity of Coal Received During Quarter ()   Quantity of Coal Consumed During Quarter ()   Adjustments ()   Ending Coal Stocks   2) What was the cost of the coal received at this site during the reporting quarter?   Adjustments ()   2) What was the cost of the coal received at this site during the reporting quarter?   Total Cost of Delivered Coal Received During Quarter ()   3) Old this site receive coal from a broker during the reporting quarter?   Yes   No   Section Comments                                                                                                    |                    |                        |                       |                        |                  |                     |                      |         |              |                      |                        |                         |                     |                    |
| Ending Coal Stocks from Previous Quarter   Quantity of Coal Received During Quarter   Quantity of Coal Received During Quarter   Quantity of Coal Consumed During Quarter   Adjustments   Quantity of Coal Consumed During Quarter   Adjustments   Quantity of Coal Received During Quarter   Adjustments   Quantity of Coal Received During Quarter   Adjustments   Quantity of Coal Received During Quarter   Problem Coal Received During Quarter   Adjustments   Quantity of Coal Received During Quarter   Problem Coal Received During Quarter   Quantity of Coal Received During Quarter   Problem Coal Received During Quarter   Quantity of Coal Received During Quarter   Problem Coal Received During Quarter   Quantity of Coal Received During Quarter   Problem Coal Received During Quarter   Problem Coal Received During Quarter   Pro                                                                                                    | Please note        | that Ending Coal Sto   | cks from Previous Q   | Quarter are pre-filled | from the prior q | uarters Ending Coal | Stocks value.        |         |              |                      |                        |                         |                     |                    |
| Ending Coal Stocks from Previous Quarter   Quantity of Coal Received During Quarter   Quantity of Coal Received During Quarter   Quantity of Coal Consumed During Quarter   Adjustments   Quantity of Coal Consumed During Quarter   Adjustments   Quantity of Coal Received During Quarter   Adjustments   Quantity of Coal Received During Quarter   Adjustments   Quantity of Coal Received During Quarter   Problem Coal Received During Quarter   Adjustments   Quantity of Coal Received During Quarter   Problem Coal Received During Quarter   Quantity of Coal Received During Quarter   Problem Coal Received During Quarter   Quantity of Coal Received During Quarter   Problem Coal Received During Quarter   Quantity of Coal Received During Quarter   Problem Coal Received During Quarter   Problem Coal Received During Quarter   Pro                                                                                                    |                    |                        |                       |                        |                  |                     |                      |         |              |                      |                        |                         |                     |                    |
| Quantity of Coal Received During Quarter   Quantity of Coal Consumed During Quarter   Quantity of Coal Consumed During Quarter   Adjustments   C   Total Cost of the coal received at this site during the reporting quarter?   Total Cost of Delivered Coal Received During Quarter ·   •   •   •   •   •   •   •   •   •   •   •   •   •   •   •   •   •   •   •   •   •   •   •   •   •   •   •   •   •   •   •   •   •   •   •   •   •   •   •   •   •   •   •   •   •   •   •   •   •   •   •   •   •   •   •   •   •   •   •   •   •   •   •   •   •   •   •   •   •   •   •   •   •   •                                                                                                    | 1) Report the      | following dispositio   | on at this site durin | ng the reporting qu    | arter:           |                     |                      |         |              |                      |                        |                         |                     |                    |
| Quantity of Coal Consumed During Quarter     Adjustments        Adjustments        Adjustments                                                                                                    | Ending Coal 9      | Stocks from Previous   | Quarter               |                        |                  |                     |                      |         |              |                      |                        | 124                     | 0 short tons        |                    |
| Quantity of Coal Consumed During Quarter .   Adjustments () .   Ending Coal Stocks .   2) What was the coal received at this site during the reporting quarter?   Total Cost of Delivered Coal Received During Quarter ()   3) Did this site receive coal from a broker during the reporting quarter?   Yes   No   Section Comments                                                                                                    | Quantity of C      | oal Received During    | Quarter 🕕             |                        |                  |                     |                      | +       |              |                      |                        | 150                     | o short tons        |                    |
| Quantity of Coal Consumed During Quarter 1750 short tons   Adjustments     Adjustments     Ending Coal Stocks     2) What was the cost of the coal received at this site during the reporting quarter?   Total Cost of Delivered Coal Received During Quarter   0   3) Did this site receive coal from a broker during the reporting quarter?   Yas   No   Section Comments                                                                                                    |                    |                        |                       |                        |                  |                     |                      |         | Section 4 Ta | able 1 requires at l | least one Coal Receipt |                         |                     |                    |
| Adjustments () Adjustments () short tons<br>Ending Coal Stocks = 990 short tons<br>= 990 short tons<br>= 990 short tons<br>= 990 short tons<br>= 242500.00<br>3) Pid this site receive coal from a broker during the reporting quarter?<br>Yes<br>No<br>Section Comments                                                                                                    |                    |                        |                       |                        |                  |                     |                      |         |              |                      |                        |                         |                     |                    |
| Adjustments () Adjustments () short tons<br>Ending Coal Stocks = 990 short tons<br>= 990 short tons<br>= 990 short tons<br>= 990 short tons<br>= 242500.00<br>3) Pid this site receive coal from a broker during the reporting quarter?<br>Yes<br>No<br>Section Comments                                                                                                    | Quantity of C      | oal Consumed Durin     | e Quarter             |                        |                  |                     |                      |         |              |                      |                        |                         | short tons          |                    |
| Ending Coal Stocks  Ending Coal Stocks  = 990 short tons  2) What was the cost of the coal received at this site during the reporting quarter?  Total Cost of Delivered Coal Received During Quarter ① s 242500.00  3) Did this site receive coal from a broker during the reporting quarter?  Yes No Section Comments                                                                                                    |                    |                        | 5 Quarter             |                        |                  |                     |                      | -       |              |                      |                        | 17:                     |                     |                    |
| <ul> <li>a good short tons</li> <li>a) What was the cost of the coal received at this site during the reporting quarter?</li> <li>Total Cost of Delivered Coal Received During Quarter ①</li> <li>b) Did this site receive coal from a broker during the reporting quarter?</li> <li>a) Did this site receive coal from a broker during the reporting quarter?</li> <li>a) Yes</li> <li>b) No</li> <li>Section Comments</li> </ul>                                                                                                    | Adjustments        | 0                      |                       |                        |                  |                     |                      | +/-     |              |                      |                        |                         | 0 short tons        |                    |
| Total Cost of Delivered Coal Received During Quarter ①       \$       242500.00         3) Did this site receive coal from a broker during the reporting quarter?       Yes       No         No       Section Comments       Image: Comment Section Comments                                                                                                    | Ending Coal S      | stocks                 |                       |                        |                  |                     |                      |         | = 990 sł     | nort tons            |                        |                         |                     |                    |
| Total Cost of Delivered Coal Received During Quarter ①       \$       242500.00         3) Did this site receive coal from a broker during the reporting quarter?       Yes       No         No       Section Comments       Image: Comment Section Comments                                                                                                    |                    |                        |                       |                        |                  |                     |                      |         |              |                      |                        |                         |                     |                    |
| 3) Did this site receive coal from a broker during the reporting quarter?  Yes No Section Comments                                                                                                    | 2) What was        | the cost of the coal i | received at this site | e during the report    | ting quarter?    |                     |                      |         |              |                      |                        |                         |                     |                    |
| 3) Did this site receive coal from a broker during the reporting quarter?  Yes No Section Comments                                                                                                    |                    |                        |                       | 0                      |                  |                     |                      |         |              |                      |                        |                         |                     |                    |
| <ul> <li>Yes</li> <li>No</li> <li>Section Comments</li> </ul>                                                                                                    | Total Cost of      | Delivered Coal Receiv  | ed During Quarter     | U                      |                  |                     |                      | s       |              |                      |                        | 242500.0                | 10                  |                    |
| <ul> <li>Yes</li> <li>No</li> <li>Section Comments</li> </ul>                                                                                                    |                    |                        |                       |                        |                  |                     |                      |         |              |                      |                        |                         |                     |                    |
| Section Comments                                                                                                    |                    | e receive coal from    | a broker during th    | e reporting quarte     | r?               |                     |                      |         |              |                      |                        |                         |                     |                    |
| Section Comments                                                                                                    |                    |                        |                       |                        |                  |                     |                      |         |              |                      |                        |                         |                     |                    |
|                                                                                                    |                    |                        |                       |                        |                  |                     |                      |         |              |                      |                        |                         |                     |                    |
| Print Continue                                                                                                    | Section Com        | nents                  |                       |                        |                  |                     |                      |         |              |                      |                        |                         |                     |                    |
| Print Continue                                                                                                    |                    |                        |                       |                        |                  |                     |                      |         |              |                      |                        |                         |                     |                    |
|                                                                                                    | Back               |                        |                       |                        |                  |                     |                      |         |              |                      |                        |                         | (                   | Print              |

### Filing the Webform – Section 4 Characteristics of Coal Receipts at this Site

#### Section 4

Section 4 captures characteristics of coal receipts for the reporting quarter. They include purchase information, coal characteristics and logistics. Where applicable, drop down menus are provided. Tool tips ( ) are hover features to view hints for reporting certain fields.

Click on the Enter Receipt button to capture all the data entered. Once complete, click on the **Continue** button to proceed to the next Section applicable to your operation.

| Section 1                                   | ✓ Section 2                                            | ✓ Section 3           | Section 4                                      | Section 5                                 | Section 6 | Section 7                                     | Section 8              | Section 9          | eia EIA-3:<br>Preview     | : Quarterly Survey of Industrial, Commercial, & Institutional Coal Users 🕧                                              | Burden: 1.25 H                            |
|---------------------------------------------|--------------------------------------------------------|-----------------------|------------------------------------------------|-------------------------------------------|-----------|-----------------------------------------------|------------------------|--------------------|---------------------------|----------------------------------------------------------------------------------------------------|-------------------------------------------|
|                                             |                                                        |                       |                                                |                                           |           |                                               |                        |                    |                           |                                                                                                    |                                           |
| Section 4: 0                                | Characteristics                                        | of Coal Receipts      | at this Site                                   |                                           |           |                                               |                        |                    |                           |                                                                                                    |                                           |
| <ul> <li>Multip</li> <li>Input t</li> </ul> | le shipments receive<br>the computed weigh             | ted average for heat, | ) can be combined in<br>, sulfur, ash, and mer | nto one entry as long a<br>rcury content. |           |                                               | and do not click 'E    | nter Receipt', thi | s data will be deleted wh | en cilcking 'Continue' or 'Back' or 'Submit'.                                                                           |                                           |
| 1) What are th                              | he characteristics o                                   | f the coal receipts a | t this site during th                          | he reporting quarter                      | r?        |                                               |                        |                    |                           |                                                                                                    |                                           |
| Purchase In                                 | nformation                                             |                       |                                                |                                           | Coal      | l Characteristics                             |                        |                    |                           | Logistics                                                                                                    |                                           |
| Origin of Co<br>State or Cour<br>EKY—Kent   |                                                        | ~                     |                                                |                                           | Heat C    | Content                                       | 15100 BTU per          | oound              |                           | Commodity Cost / Short Ton<br>View Hints for this Section ①<br>Dalara per shortson<br>\$ 3331                           | (Report Cost of Coal Only                 |
| Quantity of<br>short tons                   | f Coal Received fr                                     | om this Origin        | 800                                            |                                           | Percer    | r Content                                     | 0.79 %                 |                    |                           | Average Cost of Delivered Coal / Short (Report Common<br>Ton<br>Dollar per short Ton                                    | dity Cost +Insurance, Freight, and, Taxes |
| 1516520                                     | for this Section 🕕                                     |                       |                                                |                                           | Percer    | ontent<br>int by weight to nea<br>ury Content | 7.63 96                |                    |                           | S 13455<br>Primary Mode of Transportation from Mine<br>within United States (Longest Leg)<br>View Hins for this Section |                                           |
|                                             | of this value must be<br>er a leading 0 if neces<br>al |                       |                                                |                                           | View      | Hints for this Se                             | y basis to nearest .00 | ppm                |                           | BG - Barge<br>Secondary Mode of Transportation from Mine                                                                | ~                                         |
| Bituminou                                   | is (BIT)                                               |                       | $\sim$                                         |                                           |           |                                               |                        |                    |                           | within United States (Second Longest Leg) View Hints for this Section                                                   |                                           |
|                                             | ot-Market or Con<br>for this Section ①                 | tract Purchase?       |                                                |                                           |           |                                               |                        |                    |                           | TR - Truck                                                                                                    | ~                                         |
| Spot-Mark                                   | et Purchase                                            |                       | ~                                              |                                           |           |                                               |                        |                    |                           |                                                                                                    |                                           |
|                                             |                                                        |                       |                                                |                                           |           |                                               |                        |                    |                           | Enter R                                                                                                    | eceipt                                    |
|                                             |                                                        |                       |                                                |                                           |           |                                               |                        |                    |                           |                                                                                                    |                                           |

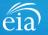

### Filing the Webform – Section 4 Characteristics of Coal Receipts at this Site

| Section 4                                                                                                    |             |                   |                                  |                | Enter Receipt                                                                                                    |
|----------------------------------------------------------------------------------------------------|-------------|-------------------|----------------------------------|----------------|----------------------------------------------------------------------------------------------------|
| For each receipt entered, be sure to use the Enter Receipt                                                                                           | 1 >         |                   | EKY—Kentucky, Eastern<br>1516520 |                |                                                                                                    |
| button.                                                                                                    | Remove      | Total (Quantity o | of Coal Received)                | 800 short tons | To edit or verify a receipt, click on triangle on the left of the receipt.<br>Click again on the triangle to save your changes. |
| Once you have entered a<br>receipt, the data entered in<br>Section 4 will collapse into a<br>numbered row. To expand<br>and view the content of that | Section Con | nments            |                                  |                |                                                                                                    |
| receipt, click on the right                                                                                                    | Back        |                   |                                  |                | Print Continue                                                                                                    |
| pointing triangle ( >> ) next to                                                                                                    |             |                   |                                  |                |                                                                                                    |

The total quantity of coal received (green data field) is an auto-calculated field based on the receipts entered in Section 4.

the row number.

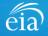

### Filing the Webform – Section 5 Coking Plants

#### Section 5

This section is enabled only for those respondents who operate coking plants.

Once complete, click on the **Continue** button to proceed to the next Section applicable to your operation.

| -21055) IN PROG |                                                   | é                    | ia EIA-3: Qua    | arterly Survey of   | f Industrial, Com      | mercial, & Institutio   | nal Coa   | <b>Users</b> (October - D | OMB No. 1905-01<br>December, 2022) Expiration Date: 0<br>Burden: 1.25 Hou | 8/31/2023 |
|-----------------|---------------------------------------------------|----------------------|------------------|---------------------|------------------------|-------------------------|-----------|---------------------------|---------------------------------------------------------------------------|-----------|
| ✓ Section 1     | Section 2                                         | Section 3            | Section 4        | Section 5           | Section 6              | Section 7 S             | ection 8  | Section 9                 | Preview                                                                   |           |
| Section         | 5: Coking Plants                                  |                      |                  |                     |                        |                         |           |                           |                                                                           |           |
|                 | tion is enabled by sele<br>ote that Ending Stocks |                      |                  |                     | en pre-filled with the | Stocks End of Quarter v | alues fro | m last quarter.           | Scroll down to view all fields                                            |           |
| 1) Are you      | ı reporting for a coki                            | ing plant?           |                  |                     | Yes                    |                         |           |                           |                                                                           |           |
| 2) What w       | ere the coke and bre                              | eze production, dist | ribution, and en | ding stocks at this | s coking plant durin   | g the reporting quarte  | r?        |                           |                                                                           |           |
|                 |                                                   |                      | C                | oke                 |                        |                         | Breeze    |                           |                                                                           |           |
| Ending Sto      | cks from Previous Qua                             | arter                |                  |                     | short tons             |                         |           |                           | short tons                                                                |           |
| Production      |                                                   |                      | +                |                     | short tons             |                         | +         |                           | short tons                                                                |           |
| Quantity Co     | onsumed by your Com                               | npany                |                  |                     | short tons             |                         | •         |                           | short tons                                                                |           |
| Quantity of     | Domestic Sales                                    |                      |                  |                     | short tons             |                         | -         |                           | short tons                                                                |           |
| Back            |                                                   |                      |                  |                     |                        |                         |           |                           | Print Continue                                                            |           |

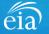

### Filing the Webform – Section 6 Gasification Plants

#### Section 6

This section is enabled only for those respondents who operate gasification plants.

Once complete, click on the **Continue** button to proceed to the next Section applicable to your operation.

| (S-210       | 161) IN PROGRESS          |                                             | é                           | Ju                             | irvey of Indus   | strial, Comme  | ercial, & Institut | ional Coal User | <b>s</b> (July - Septembe | OMB No. 1905-016<br>r, 2022) Expiration Date: 08<br>Burden: 1.25 Hours | /31/2023 |
|--------------|---------------------------|---------------------------------------------|-----------------------------|--------------------------------|------------------|----------------|--------------------|-----------------|---------------------------|------------------------------------------------------------------------|----------|
| $\checkmark$ | Section 1                 | ✓ Section 2                                 | ✓ Section 3                 | ✓ Section 4 Sec                | tion 5           | Section 6      | Section 7          | Section 8       | Section 9                 | Preview                                                                | A        |
|              | Section 6: 0              | asification Plant                           | s                           |                                |                  |                |                    |                 |                           |                                                                        |          |
|              | This section              | is enabled by selecting                     | g Gasification Plant        | in Section 2, Question 4.      |                  |                |                    |                 |                           | roll down to<br>w all fields                                           |          |
|              | 1) Are you re             | porting for a gasificat                     | tion plant?                 |                                |                  | Yes            |                    |                 |                           | T                                                                      |          |
|              | 2) Does this g            | asification plant gasi                      | ify coal in-situ? *         |                                |                  | ○ Yes<br>○ No  |                    |                 |                           |                                                                        |          |
|              | 3) What was t             | ne distribution of the                      | gasified coal pro           | luced at this gasification pla | ant during the r | reporting quar | ter?               |                 |                           |                                                                        |          |
|              | Report States<br>Pipeline | Serviced by the                             | How much of tha<br>or sold? | t gasified coal was distribut  | ed Type of C     | Customer 🛈     |                    |                 |                           | Add                                                                    |          |
|              |                           |                                             |                             |                                | No it            | ems            |                    |                 |                           |                                                                        |          |
|              | Total                     |                                             | —— tho                      | usand cubic feet               |                  |                |                    |                 |                           |                                                                        |          |
|              |                           | he average heat con<br>the reporting quarte |                             | d coal produced at this gasi   | fication         |                | BTU pe             | er cubic foot   |                           |                                                                        |          |
| Bac          | k                         |                                             |                             |                                |                  |                |                    |                 |                           | Print Continue                                                         |          |

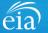

## Filing the Webform – Section 7 Liquefaction Plants

#### Section 7

This section is enabled only for those respondents who operate liquefaction plants.

Once complete, click on the **Continue** button to proceed to the next Section applicable to your operation.

| ( <b>S-2</b> 1 | 1062) IN PROGRESS              | 3                           |                                                    | eia EIA-3           | : Quarterly Survey    | y of Industrial, | Commercial, & l                 | nstitutional Coa | I Users (July - Sept                                | tember, 2022) Expiratio           | 1905-0167<br>n Date: 08/31/2023<br>1.25 Hours |
|----------------|--------------------------------|-----------------------------|----------------------------------------------------|---------------------|-----------------------|------------------|---------------------------------|------------------|-----------------------------------------------------|-----------------------------------|-----------------------------------------------|
| ``             | ✓ Section 1                    | Section 2                   | Section 3                                          | Section 4           | Section 5             | Section 6        | Section 7                       | Section 8        | Section 9                                           | Preview                           | <b>^</b>                                      |
|                | Section 7:                     | Liquefacti                  | on Plants                                          |                     |                       |                  |                                 |                  |                                                     |                                   |                                               |
|                | This section                   | n is enabled b              | y selecting Liquefaction                           | Plant in Section 2, | Question 4            |                  |                                 |                  | Г                                                   | Scroll down to<br>view all fields | ٦ - ١                                         |
|                | 1) Are you re                  | eporting for a              | a liquefaction plant?                              |                     |                       | Yes              |                                 |                  |                                                     |                                   |                                               |
|                | 2) What was                    | the distribut               | ion of the liquefied coa                           | l produced at thi   | s liquefaction plant  | during the repor | ting quarter?                   |                  |                                                     |                                   |                                               |
|                | State or Coun<br>Liquefied Coa |                             | Quantity Distributed or s<br>each State or Country | Sold to Type        | e of Customer ①       |                  | Primary<br>Transpor<br>from Pla |                  | Secondary Mod<br>of<br>Transportation<br>from Plant | e ①                               |                                               |
|                |                                |                             |                                                    |                     |                       | No items         |                                 |                  |                                                     |                                   |                                               |
|                | Total                          |                             |                                                    | sł                  | nort tons             |                  |                                 |                  |                                                     |                                   |                                               |
|                |                                |                             | sulfur content as a per<br>uring the reporting qua |                     | quefied coal produce  | ed at            |                                 | %                |                                                     |                                   |                                               |
|                |                                | the average<br>the reportin | heat content of the liq<br>ng quarter?             | uefied coal produ   | uced at this liquefac | tion             |                                 | BTU per barrel   |                                                     |                                   |                                               |
|                | 5) What were                   | the byprodu                 | ucts of the liquefied coa                          | al produced at thi  | s liquefaction plant  | during the repo  | rting quarter?                  |                  |                                                     |                                   | -                                             |
| в              | ack                            |                             |                                                    |                     |                       |                  |                                 |                  |                                                     | Print                             | Continue                                      |

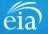

### Filing the Webform – Section 8 Coal Refining Plants

#### OMB No. 1905-0167 Section 8 eia EIA-3: Quarterly Survey of Industrial, Commercial, & Institutional Coal Users (April - June, 2022) Expiration Date: 08/31/2023 (S-19559) IN PROGRESS Burden: 1.25 Hours ✓ Section 1 Section 2 Section 3 Section 4 Section 5 Section 6 Section 7 Section 8 Section 9 Preview This section is enabled only Section 8: Coal Refining Plants for those respondents who This section is enabled by selecting Coal Refining Plant in Section 2, Question 4 operate coal refining plants. Please note that Ending Refined Coal Stocks from Previous Quarter in the table below have been pre-filled with the Refined Coal Stocks at End of Quarter values from last quarter. Once complete, click on the **Continue** button to proceed Yes Scroll down to 1) Are you reporting for a coal refining plant? to the next Section view all fields 2) What was the disposition of the refined coal stocks at this coal refining plant during the reporting quarter? applicable to your operation. Ending Refined Coal Stocks from Previous Quarter short tons Refined Coal Produced short tons Quantity of Refined Coal Consumed short tons Quantity of Refined Coal Sold short tons Other Adjustments +/short tons Refined Coal Ending Stocks ---- short tons Back Print Continue

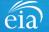

### Filing the Webform – Section 9 Overall Comments

#### **Section 9**

Enter any overall comments pertaining to any data entered thus far, especially explanation for why operations were higher or lower than usual.

If you have questions and/or comments that require a reply, do not use this comment section. We recommend using the **Message** feature so that the EIA Customer Care Team can follow up directly.

Once complete, click on the **Continue** button to proceed to the Preview screen.

|   | (S-21052) IN PROGRESS |               |             | eia EIA-3: Qua | rterly Survey of Ir | idustrial, Commer | rcial, & Institution | <b>al Coal Users</b> (Janu | ary - March, 2023) | OMB No. 1905-0167<br>Expiration Date: 08/31/20<br>Burden: 1.25 Hours | 23 |
|---|-----------------------|---------------|-------------|----------------|---------------------|-------------------|----------------------|----------------------------|--------------------|----------------------------------------------------------------------|----|
|   | ✓ Section 1           | ✓ Section 2   | ✓ Section 3 | ✓ Section 4    | ✓ Section 5         | ✓ Section 6       | ✓ Section 7          | ✓ Section 8                | Section 9          | Preview                                                              |    |
| ; | Section 9:            | Overall Comme | ents        |                |                     |                   |                      |                            |                    |                                                                      |    |
|   |                       |               |             |                |                     |                   |                      |                            |                    |                                                                      |    |
|   |                       |               |             |                |                     |                   |                      |                            |                    |                                                                      |    |
| r |                       |               |             |                |                     |                   |                      |                            |                    |                                                                      |    |
|   |                       |               |             |                |                     |                   |                      |                            |                    |                                                                      |    |
| ; |                       |               |             |                |                     |                   |                      |                            |                    |                                                                      |    |
|   |                       |               |             |                |                     |                   |                      |                            |                    |                                                                      |    |
|   |                       |               |             |                |                     |                   |                      |                            |                    |                                                                      |    |
|   | Back                  |               |             |                |                     |                   |                      |                            | Prin               | t Continue                                                           |    |

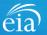

### **Preview Section**

#### Preview

The Preview section provides a summary of all information entered for the entire webform. Scroll down the page to review all data entered. Make changes if needed, then click on the **Submit** button.

Clicking **Submit** will cause the EIA-3 submission to be checked for potential errors and submitted to EIA.

Use the <u>print</u> button to print a copy of the entire form.

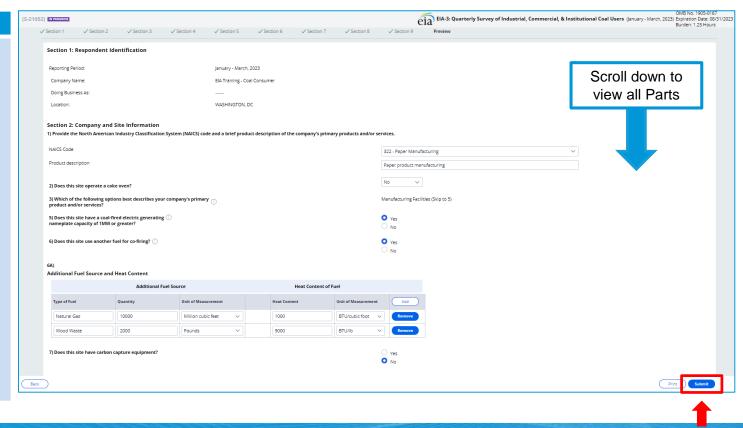

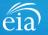

#### **Exception Dashboard**

Once the EIA-3 form is submitted, the system will ap edit validation rules to the da If there are errors, a Review Errors banner will appear. Click Close to continue. This will return the respondent to Preview tab.

The system will provide a list potential errors found within data submission via the **Exception Dashboard.** 

| on Dashboard                                                                                                    | eia <sup>Endependent Statistics &amp; An<br/>U.S. Energy Inform<br/>Administration</sup>    | ntion Respondent Portal                                                                                                    |                         |                                                                                                    | EIA Training - Coal Consumer: WASHINGTON, DC 💦 🗸 🕓 |
|----------------------------------------------------------------------------------------------------|---------------------------------------------------------------------------------------------|----------------------------------------------------------------------------------------------------|-------------------------|----------------------------------------------------------------------------------------------------|----------------------------------------------------|
| e EIA-3 form is<br>ed, the system will apply<br>dation rules to the data.<br>are errors, a <b>Review</b><br>banner will appear.<br><b>ose</b> to continue. This<br>rn the respondent to the<br>tab.<br>tem will provide a list of<br>l errors found within the<br>bmission via the<br><b>on Dashboard.</b> | <ul> <li>To Do</li> <li>Completed Surveys</li> <li>Messages</li> <li>Contact EIA</li> </ul> | Cose     Product description     ALCS Code     Product description     2) Does this site operate a coke oven?     3) Which of the following options best describes your comp     product and/or services? |                         | Error Swithout Override: 2 Error Description Coal Heat Content must be within the range for its given state code an | ×                                                  |
| Review Errors                                                                                                    |                                                                                             |                                                                                                    |                         |                                                                                                    | ×                                                  |
| Please review the errors in your form. Before si                                                                                                    | ubmitting this form, y                                                                      | ou must either update the values or provide overri                                                                                                    | de comments as to why i | the value is correct by clicking the comment bubl                                                                   | ble to the right of the error.                     |

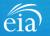

#### **Exception Dashboard**

The **Exception Dashboard** provides a list of any flagged edits found in the data submission, the location, a description, and an option to enter an override comment (if allowed).

The Exception Dashboard is a scrollable banner found at the top of the page. Use the scroll bar on the far right to view all potential errors.

| eia EIA-3: Quarterly Survey of Industrial, Commercial, & Insti                    | tutional Coal Users (January - Mar |
|-----------------------------------------------------------------------------------|------------------------------------|
| Errors without Override: 2                                                        | <u> </u>                           |
| Error Description                                                                 | Override Comment                   |
| Coal Heat Content must be within the range for its given state code and coal type | <b>R</b>                           |
|                                                                                   |                                    |
|                                                                                   |                                    |
|                                                                                   |                                    |
|                                                                                   |                                    |
|                                                                                   |                                    |
| f product description of the company's primary products and/or services.          |                                    |
| 322 - Paper Manufacturing V                                                       |                                    |
| Paper product manufacturing                                                       |                                    |
| No                                                                                |                                    |
| Manufacturing Facilities (Skip to 5)                                              |                                    |
| • Yes                                                                             |                                    |
|                                                                                   |                                    |

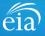

#### EXAMPLE 1: DATA OUT OF RANGE

In this example, the respondent entered a heat content value outside of an acceptable range for the given state and coal type.

The Exception Dashboard identified this error and the actual data field in Section 4 also describes the error flag in red text.

Once the error is fixed by entering valid data, click **Submit** and the exception dashboard error will disappear.

| 15100 View Hints f<br>Dollars per<br>S<br>Average Co<br>Average Co                                                                                                    | / Cost / Short Ton (Report Cost of Coal On<br>for this Section ①                  |
|----------------------------------------------------------------------------------------------------|-----------------------------------------------------------------------------------|
| toal Heat Content must be within the range for its given state cod         Logistics         Logistics         15100         thin the range for its given state code and coal type         Average Co         Average Co | Ie and coal type                                                                  |
|                                                                                                    | / Cost / Short Ton (Report Cost of Coal Onl<br>for this Section ①<br>r short ton  |
| 15100<br>thin the range for its given state code and coal type<br>Average Co<br>Average Co                                                                                                    | for this Section ()<br>r short ton                                                |
| 15100<br>thin the range for its given state code and coal type<br>Average Co<br>Average Co                                                                                                    | for this Section ()<br>r short ton                                                |
| 15100 View Hints f<br>Dollars per<br>S<br>Average Co<br>Average Co                                                                                                    | for this Section ()<br>r short ton                                                |
| Delivered C                                                                                                    |                                                                                   |
| st 0.01% / Short Ton<br>0.79 % Dollar per:                                                                                                    | Coal (Report Commodity Cost +Insurance, Freight, and, Taxe                        |
| 7.63 % within Unit                                                                                                    | ode of Transportation from Mine<br>ced States (Longest Leg)<br>for this Section ① |
| asis to nearest .001 Secondary I                                                                                                    | Mode of Transportation from Mine                                                  |
|                                                                                                    | View Hints Uiew Hints BG - Barge Basis to nearest .001 Secondary                  |

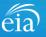

#### EXAMPLE 1: HOW TO OVERRIDE

In some cases, the data entered are valid even though they were flagged on the exception dashboard.

To override an edit, click on the speech bubble ( ) on the exception dashboard line. Enter the reasoning for why the data are correct in the Override Comment field and click **submit**.

Once the override is accepted, the exception dashboard will convert the row error from pink to yellow.

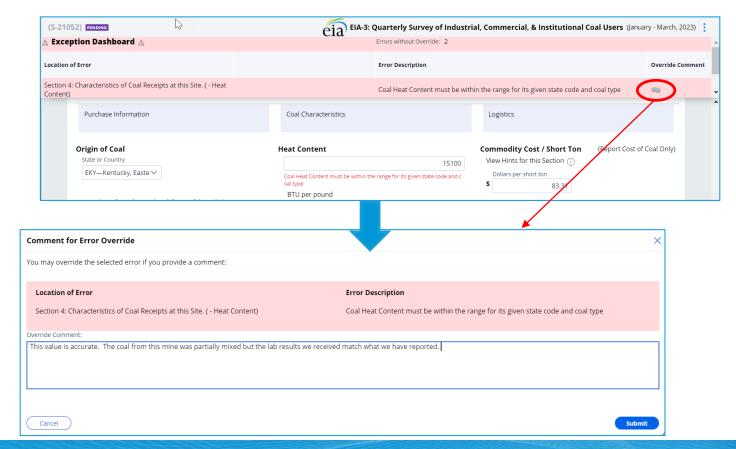

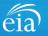

#### EXAMPLE 1: HOW TO OVERRIDE

Notice the flagged error with an override comment is now yellow. The error has been addressed with a comment.

Also, notice that once the edit is cleared, the receipt data collapses and is labeled as receipt 1 in the left margin. To edit any data entered for a receipt, click on the triangle ( > ) to expand the data fields.

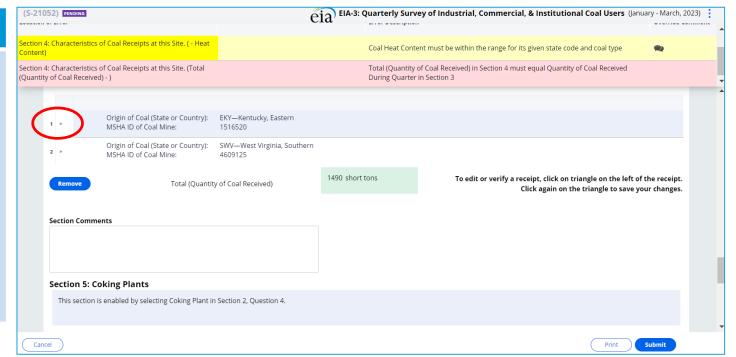

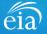

Se (Q

EXAMPLE 2: FIXING AN ERROR THAT CANNOT BE OVERRIDEN

In the second example, the respondent has reported data that cannot be overridden. The total quantity of coal received reported in Section 4 for receipts must equal the quantity of coal received as reported in Section 3.

|                                           | N                                                                                   |                                           |                                                                 |                   |                                                                                       |    |
|-------------------------------------------|-------------------------------------------------------------------------------------|-------------------------------------------|-----------------------------------------------------------------|-------------------|---------------------------------------------------------------------------------------|----|
| 1 ►                                       | 아igin of Coal (State or Country):<br>MSHA ID of Coal Mine:                          | EKY—Kentucky, Eastern<br>1516520          |                                                                 |                   | Section 4 receipts total<br>1,490 short tons                                          | ed |
| 2 ►                                       | Origin of Coal (State or Country):<br>MSHA ID of Coal Mine:                         | SWV—West Virginia, Southern<br>4609125    |                                                                 |                   |                                                                                       |    |
| Remove                                    | a Total (Quantit                                                                    | y of Coal Received)                       | 1490 short tons                                                 | т                 | o edit or verify a receipt, click on triangle on th<br>Click again on the triangle to |    |
| ion 4: Characteris<br>antity of Coal Rece | itics of Coal Receipts at this Site. (Total<br>eived) - )                           |                                           | Total (Quantity of Coal Received<br>During Quarter in Section 3 | d) in Section 4 m | ust equal Quantity of Coal Received                                                   |    |
| Section 3                                 | : Coal Consumption and Cost at this                                                 | Site                                      |                                                                 |                   |                                                                                       |    |
| Please no                                 | ote that Ending Coal Stocks from Previous Quarte                                    | er are pre-filled from the prior quarters | Ending Coal Stocks value.                                       |                   | ion 3 Quantity of Coal                                                                |    |
|                                           |                                                                                     |                                           |                                                                 | Recei             | ved = 1,500 short tons                                                                |    |
|                                           | he following disposition at this site during the<br>al Stocks from Previous Quarter | reporting quarter:                        |                                                                 |                   | 1240 short ons                                                                        |    |
| Quantity of                               | f Coal Received During Quarter (j)                                                  |                                           | +                                                               |                   | 1500 short tons                                                                       |    |
|                                           |                                                                                     |                                           | Section 4 Table 1 requires                                      | at least one Coa  | al Receipt when this value is greater than 0.                                         |    |
| Quantity of                               | f Coal Consumed During Quarter                                                      |                                           | -                                                               |                   | 1750 short tons                                                                       |    |
| Adjustmen                                 | ts 🕕                                                                                |                                           | +/-                                                             |                   | 0 short tons                                                                          |    |
| Ending Coa                                | al Stocks                                                                           |                                           | = 990 short tons                                                |                   |                                                                                       |    |
| Cancel                                    |                                                                                     |                                           |                                                                 |                   | Print Submit                                                                          |    |

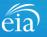

EXAMPLE 2: FIXING AN ERROR THAT CANNOT BE OVERRIDEN

To correct this error, revise the quantity of coal received during this quarter in Section 3 to 1,490. The respondent also enters an adjustment of 10 short tons and has added an explanation for the adjustment.

Then click the **Submit** button to re-edit the data.

| (S-21052) PENDING                                                                                   | EIA-3: Quarterly Survey of Industrial, Commercial, & Institutional Coal Users (January - March, 2023)                              |
|----------------------------------------------------------------------------------------------------|----------------------------------------------------------------------------------------------------|
| Section 4: Characteristics of Coal Receipts at this Site. ( - Heat<br>Content)                      | Coal Heat Content must be within the range for its given state code and coal type                                                  |
| Section 4: Characteristics of Coal Receipts at this Site. (Total<br>(Quantity of Coal Received) - ) | Total (Quantity of Coal Received) in Section 4 must equal Quantity of Coal Received Quantity of Coal Received Quanter in Section 3 |
| Section 3: Coal Consumption and Cost at this Site                                                   |                                                                                                    |
| Please note that Ending Coal Stocks from Previous Quarter are pre-fi                                | illed from the prior quarters Ending Coal Stocks value.                                                                            |
|                                                                                                    |                                                                                                    |
|                                                                                                    |                                                                                                    |
| 1) Report the following disposition at this site during the reporting                               |                                                                                                    |
| Ending Coal Stocks from Previous Quarter                                                            | 1240 short tons                                                                                                    |
| Quantity of Coal Received During Quarter $\widehat{()}$                                             | + 1490 short tons                                                                                                    |
|                                                                                                    | Section 4 Table 1 requires at least one Coal Receipt when this value is greater than 0.                                            |
|                                                                                                    |                                                                                                    |
| Quantity of Coal Consumed During Quarter                                                            | - 1750 short tons                                                                                                    |
| Adjustments ()                                                                                      | +/- 10 short tons                                                                                                    |
| Explain Adjustments                                                                                 |                                                                                                    |
| Explain Adjustments                                                                                 | Adjusting stocks due to rounding from latest inventory.                                                                            |
|                                                                                                    |                                                                                                    |
|                                                                                                    |                                                                                                    |

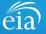

### Form EIA-3 Submission

#### **Review & Submit**

When the submission passes all edits, the respondent will see the green banner indicating that the submission was successfully received.

At this stage, if you need to re-submit the survey with revised data, use the button button under the green banner.

If you have revisions to prior quarters, please contact the EIA Customer Care Team for assistance.

#### 🏹 Your submission for the production month of January - March, 2023 was received on August 30, 2021 at 9:44 AM.

| 🛱 EIA-3 (S-21052)                                                                |                                               |                                                        |              |                |                             |      |
|----------------------------------------------------------------------------------|-----------------------------------------------|--------------------------------------------------------|--------------|----------------|-----------------------------|------|
| EIA-5 (5-21052)                                                                  |                                               | Re-Submit Survey                                       | Urgency<br>0 | Deadline<br>—— | Status<br>Resolved-Accepted | :    |
| Section 1: Respondent Id                                                         | entification                                  |                                                        |              |                |                             |      |
| Reporting Period:                                                                | January - March, 2023                         |                                                        |              |                |                             |      |
| Company Name:                                                                    | EIA Training - Coal Consumer                  |                                                        |              |                |                             |      |
| Doing Business As:                                                               |                                               |                                                        |              |                |                             |      |
| Location:                                                                        | WASHINGTON, DC                                |                                                        |              |                |                             |      |
| and the second second second                                                     |                                               |                                                        |              |                |                             |      |
| -                                                                                | Industry Classification System (NAICS) code a | nd a brief product descrip                             | tion of the  | company's      | primary products and        | l/or |
| ervices.                                                                         | Industry Classification System (NAICS) code a | nd a brief product descrip<br>322 - Paper Manufacturir |              | company's      | primary products and        | l/or |
| ) Provide the North American<br>ervices.<br>NAICS Code<br>Product description    | Industry Classification System (NAICS) code a |                                                        | ıg           | company's      | primary products and        | l/or |
| NAICS Code                                                                       |                                               | 322 - Paper Manufacturir                               | ıg           | company's      | primary products and        | l/or |
| ervices.<br>NAICS Code<br>Product description<br>2) Does this site operate a cok |                                               | 322 - Paper Manufacturir<br>Paper product manufactu    | uring        | company's      | primary products and        | l/or |

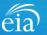

### Navigating the Respondent Portal – Completed Surveys

#### **My Completed Surveys**

Once a form is successfully submitted to EIA, the **Completed Surveys** tab will populate with a list of all resolved and accepted survey submissions.

#### Access to Surveys submitted using the Webform

Use the **Completed Surveys** tab to access surveys previously submitted via the webform but may require revision. Click on the blue ID hyperlink to access the webform, print and re-submit as needed.

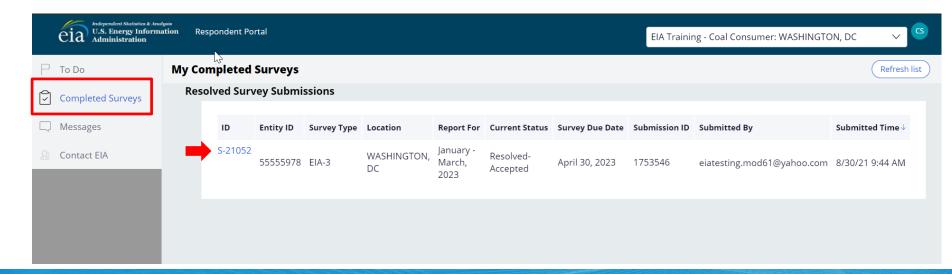

## Navigating the Respondent Portal - Messages

| Messages                                                                                        | eia <sup>Independent Statiufur &amp; Ion<br/>U.S. Energy Inform<br/>Administration</sup> | antymin<br>Nation Respondent Portal                    |                     |                 | E               | IA Training Company: Washington, DC 🗸 🥵 |
|-------------------------------------------------------------------------------------------------|------------------------------------------------------------------------------------------|--------------------------------------------------------|---------------------|-----------------|-----------------|-----------------------------------------|
| The Messages tab will<br>house all correspondence<br>between the respondent<br>and EIA.         | To Do Completed Surveys  Messages Contact EIA                                            | My Messages (Hew Messages<br>V All Open Messages<br>ID |                     | Message Subject | ₩ Last Updated  | Refresh list                            |
| To send a message to<br>EIA, click on the<br><b>New Message</b> button to<br>compose a message. |                                                                                          | ∨ All Open Messages                                    | Pending with EIA    | Message Subject | 🐺 Last Updated  |                                         |
|                                                                                                 |                                                                                          | $\sim$ Resolved Messages                               |                     |                 |                 |                                         |
|                                                                                                 |                                                                                          | D                                                      | 🐺 Message Initiated | Wessage Subject | 🐺 Closed Date ↓ |                                         |

eia

## Navigating the Respondent Portal - Messages

#### Messages

To send a message to EIA, click on the button

New Message

This function will initiate a secure message to EIA's support staff. The subject and message fields are required. Respondents can use the **Add** button to send attachments if necessary.

Click the **Send Message** button and a tracking number will be provided for the successful transmission of your message.

| usly submitted form? |                              |                                     |                      |
|----------------------|------------------------------|-------------------------------------|----------------------|
|                      |                              | Attachments                         |                      |
|                      |                              | vitadimenta v                       |                      |
|                      |                              |                                     |                      |
|                      |                              |                                     | Displaying 0 records |
| scription            | <ul> <li>Operator</li> </ul> | <ul> <li>Attachment type</li> </ul> | * Delete *           |
| found.               |                              |                                     |                      |
|                      |                              |                                     |                      |
|                      |                              |                                     |                      |
|                      |                              |                                     |                      |
|                      |                              |                                     |                      |
|                      |                              |                                     |                      |
|                      |                              |                                     |                      |
|                      |                              |                                     |                      |
|                      |                              |                                     |                      |
|                      |                              |                                     |                      |
|                      |                              |                                     |                      |
|                      |                              |                                     |                      |
|                      |                              |                                     | Send Mess            |
| e                    | escription<br>found.         | escription ° Operator               | Attachments V        |

🕢 You have successfully submitted your Message. Your message tracking number is ME-4001.

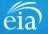

Close

### Navigating the Respondent Portal – Contact EIA

#### **Contact EIA**

Contact information is provided for respondent support via mail, phone and email.

| eia Independent Statistics & Ana<br>U.S. Energy Informa<br>Administration | EIA Training Company: Washington, DC 🗸                                                                                                 |  |
|---------------------------------------------------------------------------|----------------------------------------------------------------------------------------------------|--|
| ☐ To Do                                                                   | Contact EIA                                                                                                    |  |
| Completed Surveys C Messages C Contact EIA                                | U.S. Energy Information Administration<br>U.S. Energy Information Administration<br>1000 Independence Ave., SW<br>Washington, DC 20585 |  |
|                                                                           | 855.342.4872<br>EIA4USA@eia.gov<br>Hours of operation are from 8:00 AM to 6:00 PM Eastern Time                                         |  |

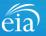

### Recap

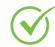

Respondents are encouraged to register for the new EIA Respondent Portal **now** with instructions provided in the invitation email sent this week

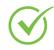

EIA will launch the new EIA Respondent Portal on October 1<sup>st</sup> for the 3<sup>rd</sup> Quarter collection cycle

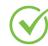

For any resubmissions or revisions to previous quarters, please contact the EIA Customer Care Team for assistance: Email: <u>EIA4USA@eia.gov</u> Phone: 1-855-EIA-4USA (1-855-342-4872)

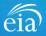

### Benefits of Using the Webform

- The new webform incorporates more data validation edits allowing respondents to submit more accurate data with less follow up
- The webform is a more secure method of transmission and ensures that only registered users submit data for your company
- ✓ Respondents can easily access and revise data in one central location
- ✓ Respondents can communicate securely and directly with EIA

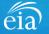

Quarterly Survey of Industrial, Commercial & Institutional Coal Users (EIA-3) Information Session

Thank you for joining our Information Session today!

If you have further questions, please contact us at:

- Email: <u>EIA4USA@eia.gov</u>
- Phone: 1-855-EIA-4USA (1-855-342-4872)
- Link to the new EIA Respondent Portal: <u>https://survey.eia.gov</u>

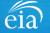